## *Gimp 2.8 Filters and Effects*

## *A simple, visual guide to commonly used filters*

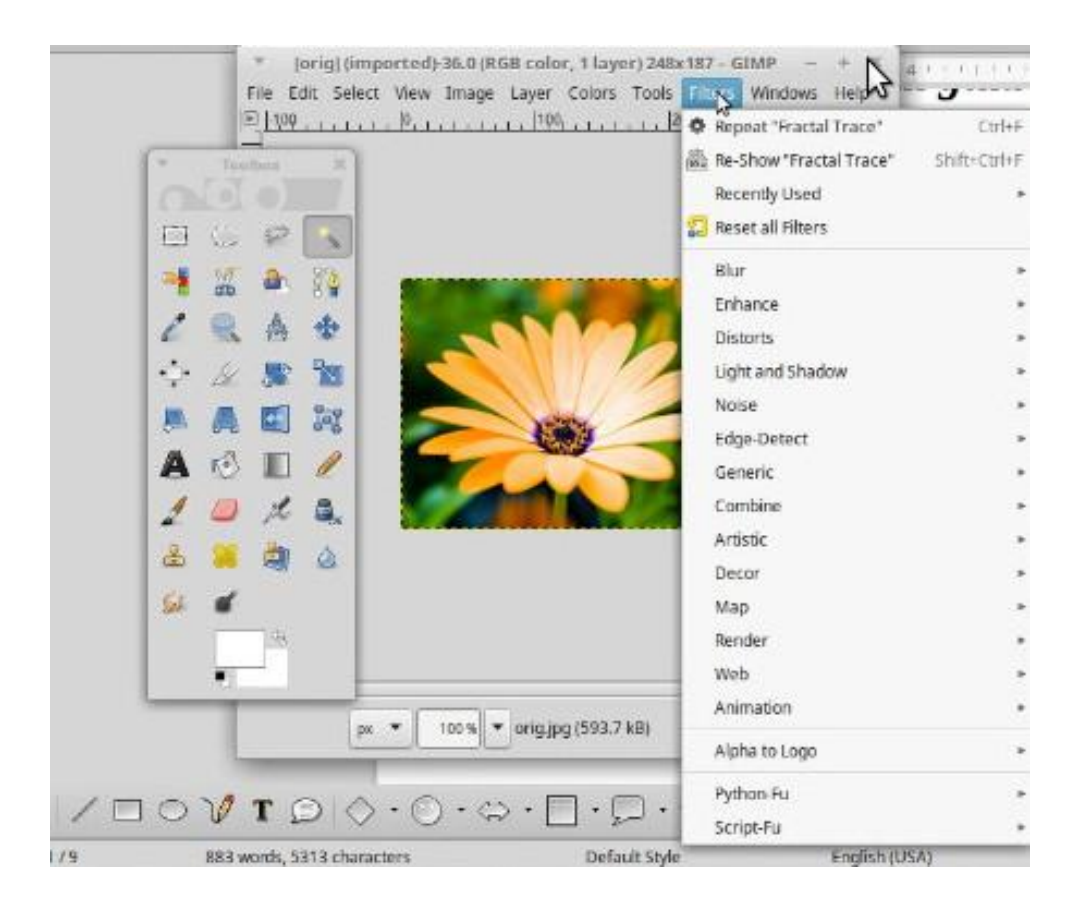

*Blur*

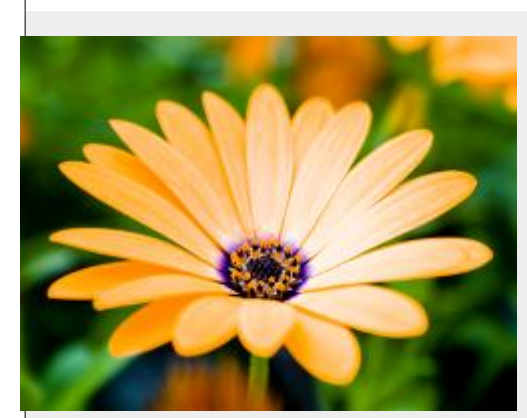

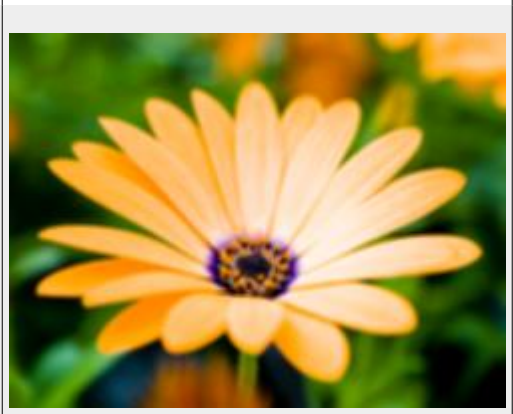

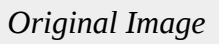

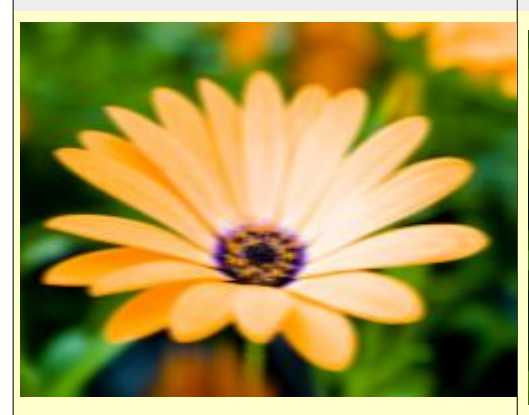

*Blur / Motion Blur Simulate movement using directional blur* 

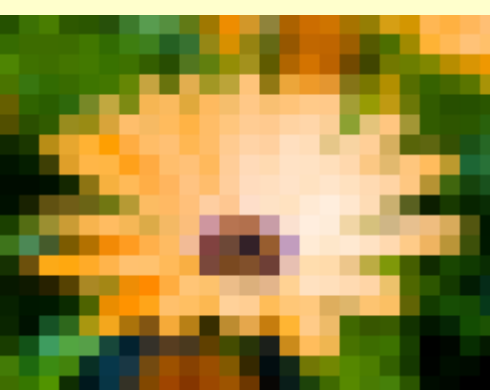

 *Blur / Blur Simple Blur, Fast but not very strong*

*Blur / Pixelize Simplify image into an array of solid colored squares* 

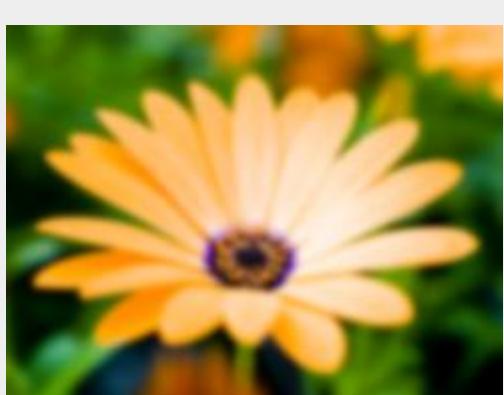

*Blur / Gaussian Blur Simplest, most commonly used way of blurring*

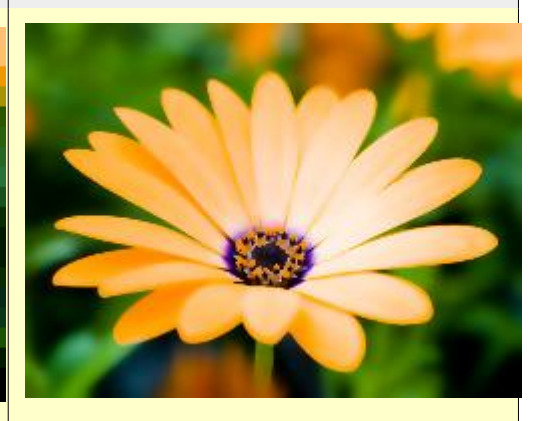

*Blur / Selective Gaussian Blur Blur neighboring pixels but only in low contract areas*

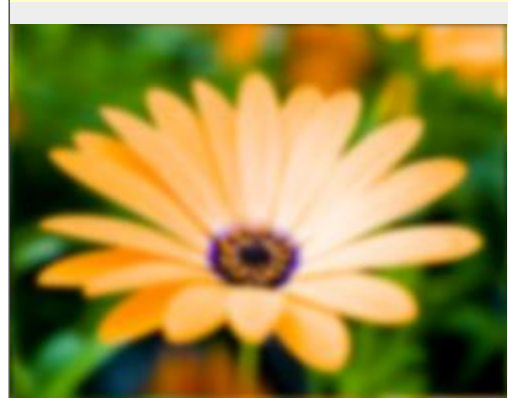

*Blur / Tileable Blur Blur the edges of an image so the result tiles seamlessly*

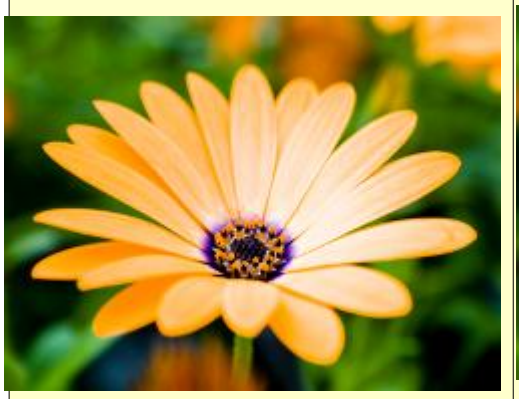

*Enhance / Anti-Alias Anti alias using the Scale 3X Edge Extrapolation Algorithm*

*Filters / Enhance:*

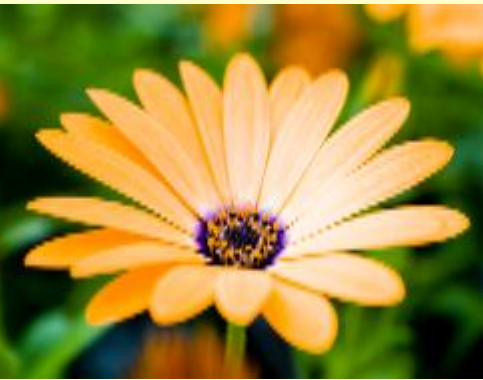

*Enhance / Deinterlace Fix images where every other row is missing*

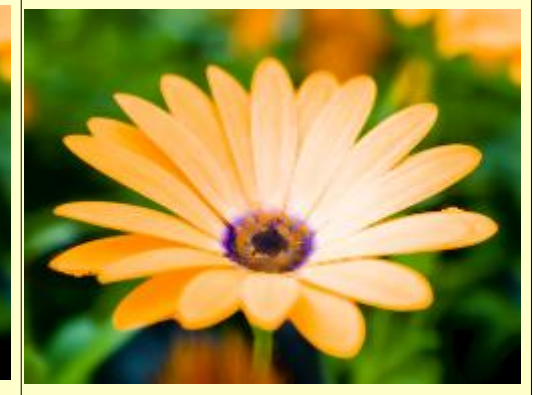

*Enhance / Despeckle Remove Speckle noise from the image*

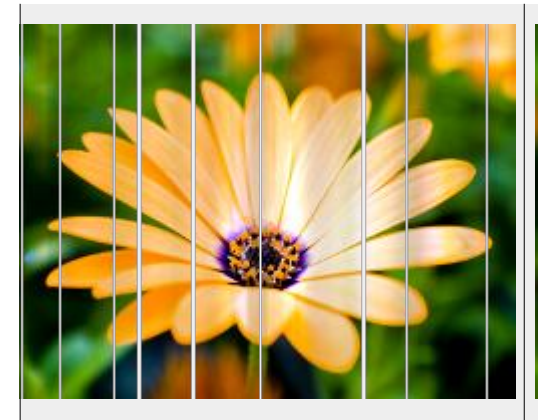

*Enhance / Destripe Remove vertical stripe artifacts from the image*

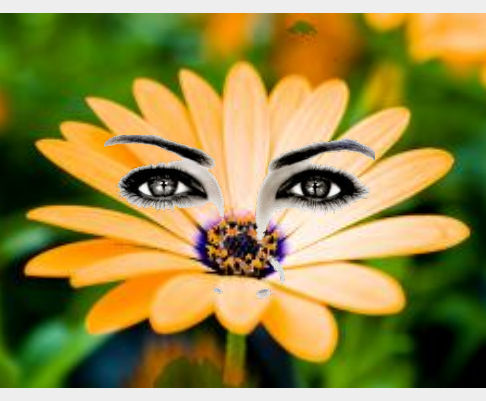

*Enhance / Red Eye Removal Remove the red eye effect caused by camera flashes*

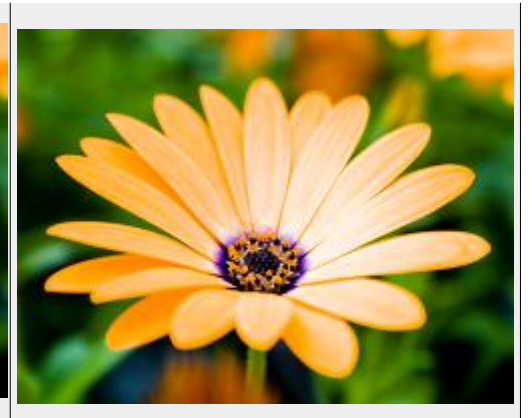

*Enhance / Sharpen Make image sharper (Unsharp Mask is stronger)*

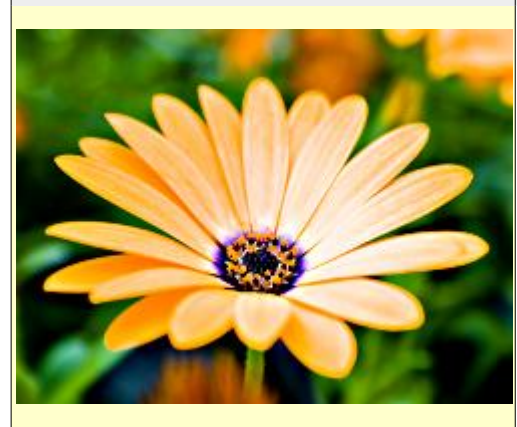

*Enhance / Unsharp Mask The most widely useful method of sharpening an image*

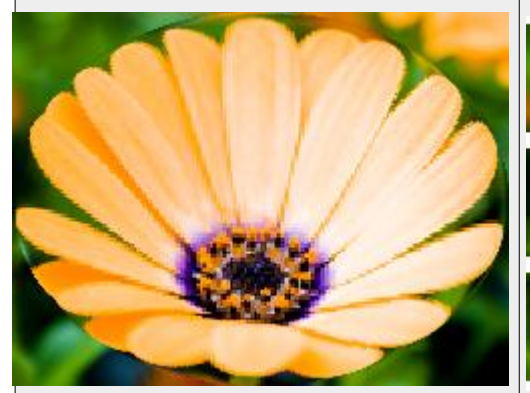

*Distorts / Apply Lens Simulate an elliptical lens over the image* 

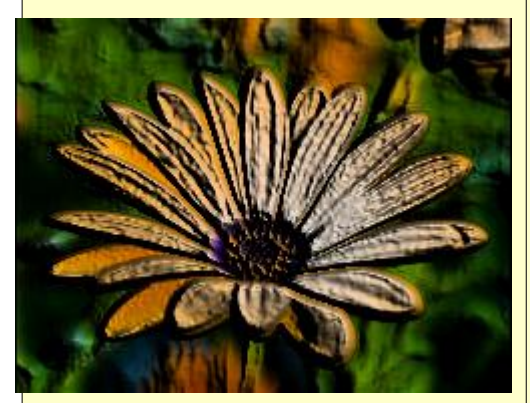

*Distorts / Emboss (bumpmap\*) Simulate an image created by embossing*

*Filters / Distorts:*

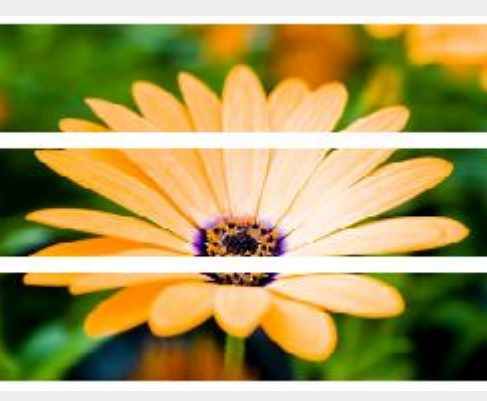

*Distorts / Blinds Simulate an image painted on window blinds*

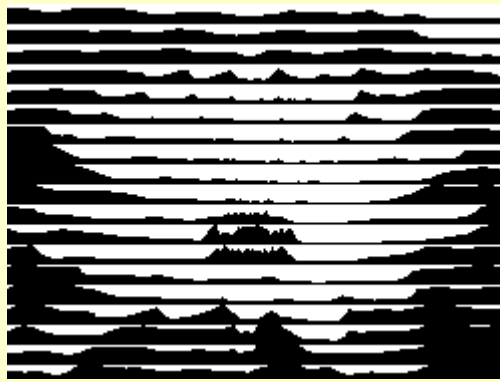

*Distorts / Engrave (Add Alpha Channel\*) Simulate an antique engraving*

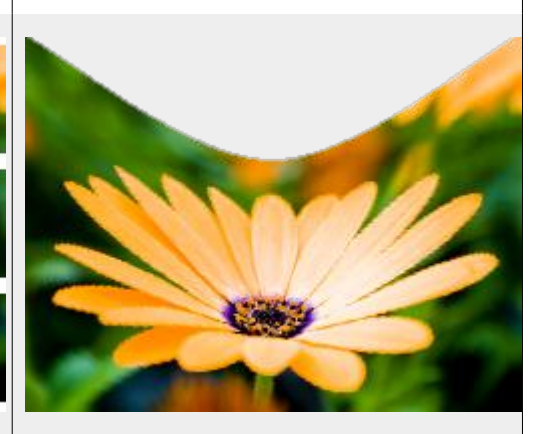

*Distorts / Curve Bend Bend the image using two control curves*

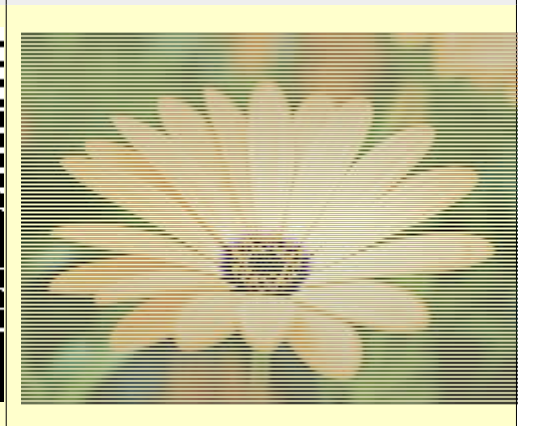

*Distorts / Erase Every Other Row Erase every other row or column*

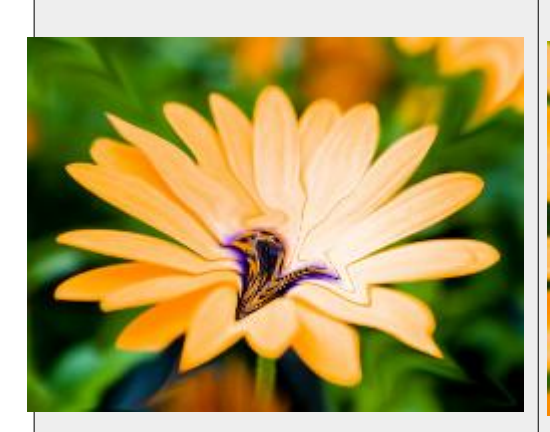

*Distorts / Iwarp (X\*) Use mouse control to warp image areas* 

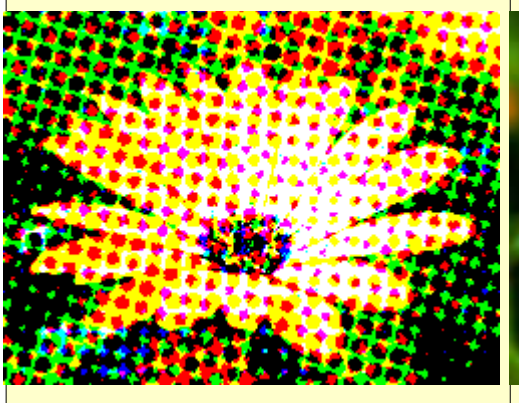

*Distorts / Newsprint Half tone the image to give a newspaper effect*

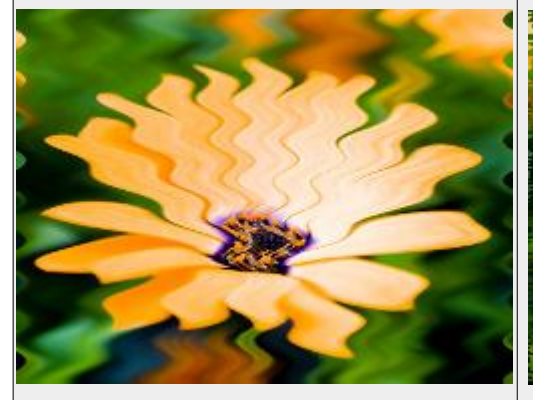

*Distorts / Ripple Displace pixels in a ripple pattern* 

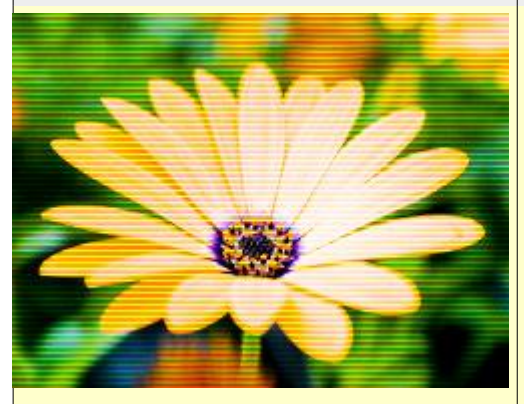

*Distorts / Video Simulate distortion by fuzzy or low res monitor*

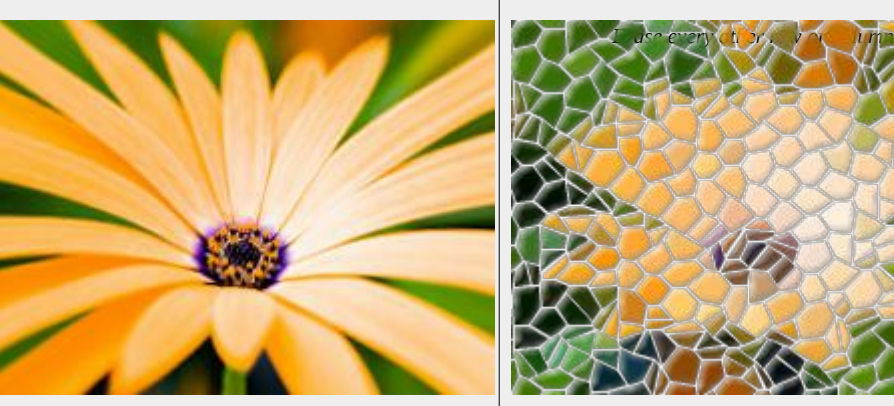

*Distorts / Lens Distortion (-78.000\*) Corrects Lens distortion*

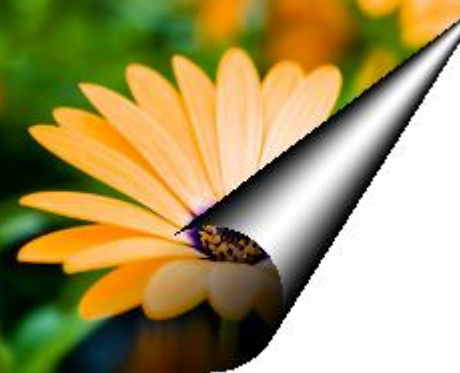

*Distorts / Page Curl Curl up one of the image corners*

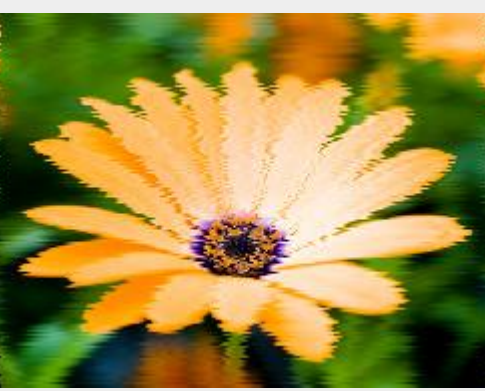

*Distorts / Shift Shift each row of pixels by a random amount*

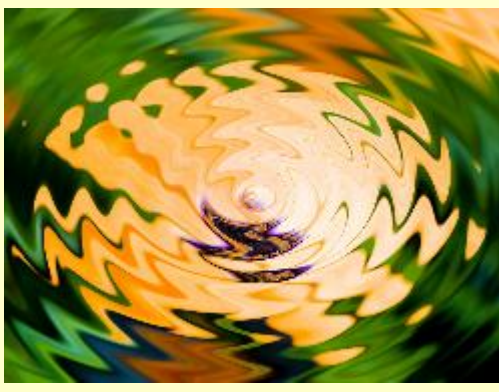

*Distorts / Waves Distort the image with waves*

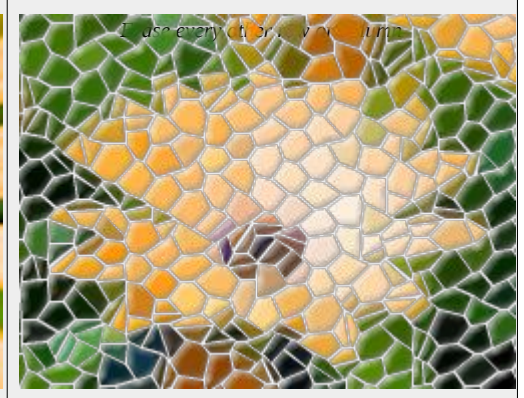

*Distorts / Mosaic Convert the image into irregular tiles*

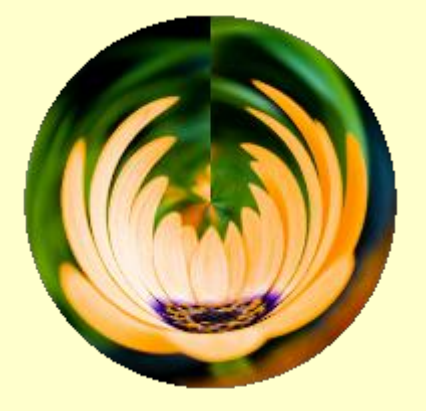

*Distorts / Polar Coordinates Convert image to or from polar coordinates*

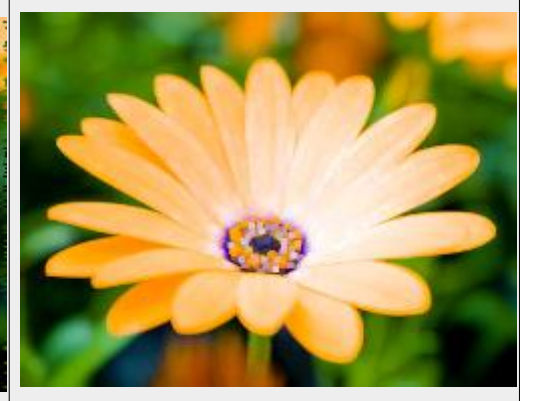

*Distorts / Value Propagate Propagate certain colors to neighboring pixels*

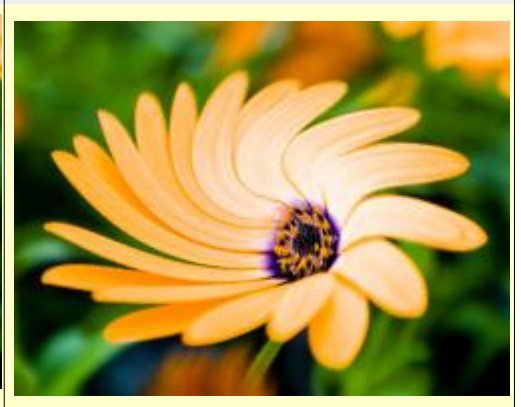

*Distorts / Whirl and Pinch Distort an image by whirling and pinching*

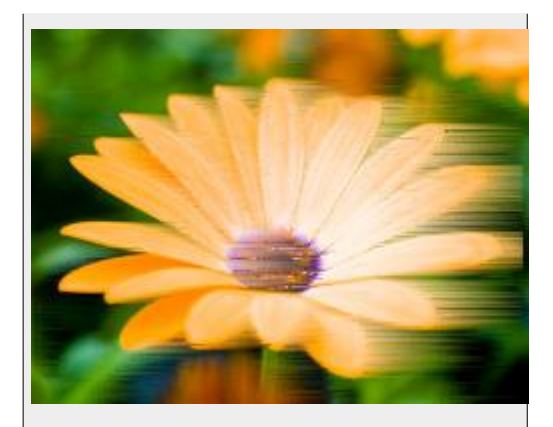

*Distorts / Wind Smear image to give windblown effect*

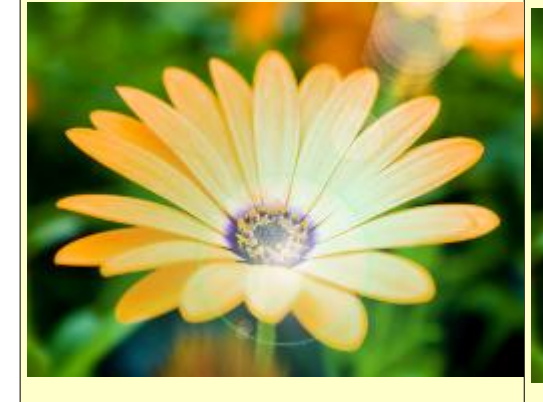

*Light and Shadow / Gradient Flare Produce a lens flare using gradients*

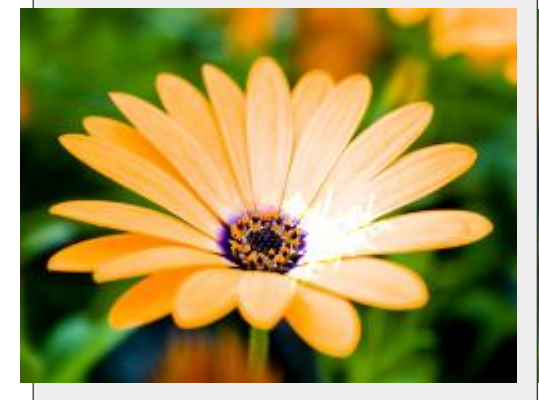

*Light and Shadow / Sparkle Turn bright spots into starry sparkles* 

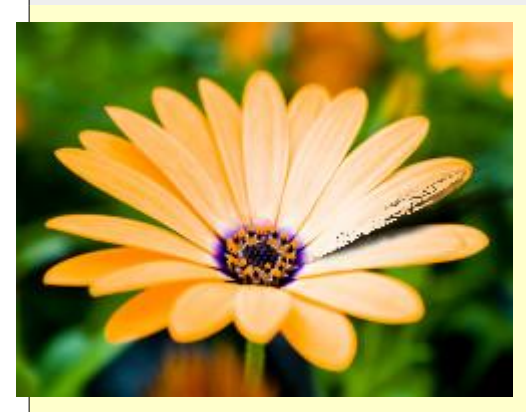

*Light and Shadow / Perspective Add a perspective shadow to selected region* 

*Light and Shadow / Lens Flare Add a lens flare effect*

*Light and Shadow:*

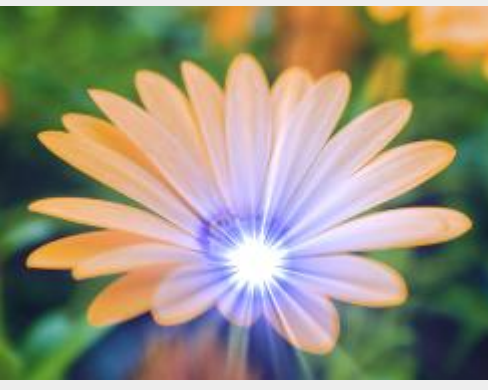

*Light and Shadow / Supernova Add a starburst to the image*

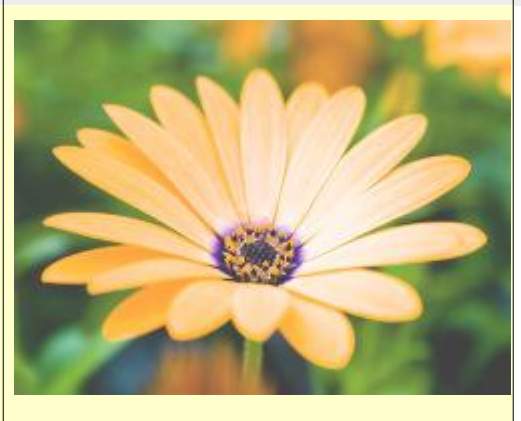

*Light and Shadow / Xach-Effect Add a subtle translucent 3D effect*

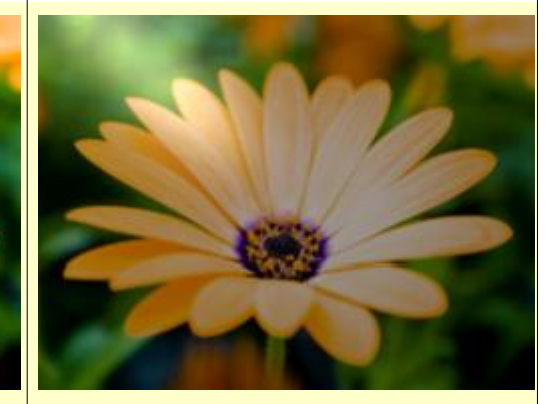

*Light and Shadow / Lighting Effects Apply various lighting effects to an image*

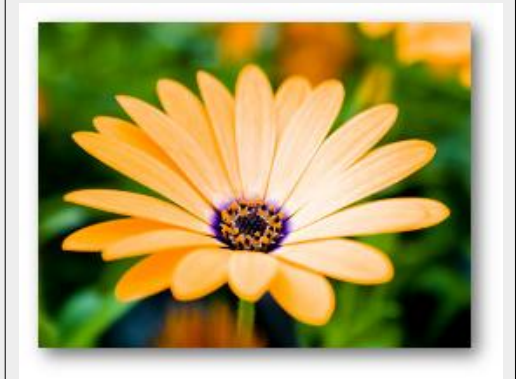

*Light and Shadow / Drop Shadow Add a drop shadow to a selected region*

*Filters / Noise:*

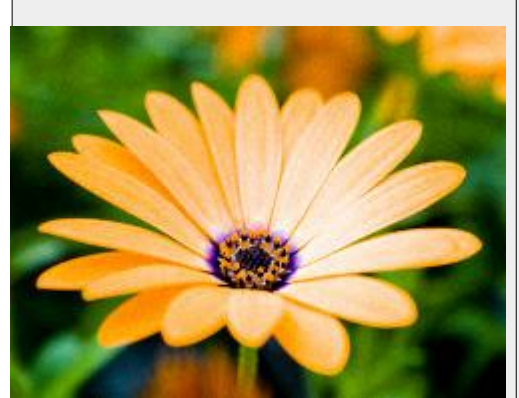

*Noise / HSV Noise Randomize Hue, Saturation, Value independently*

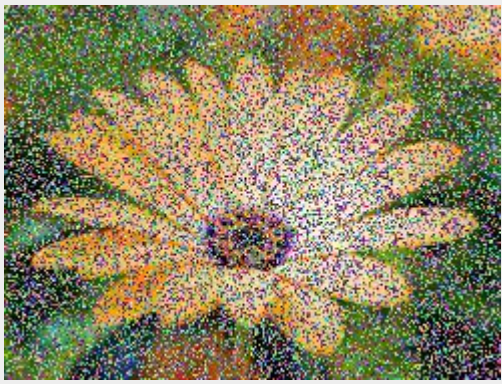

*Noise / Hurl Completely randomize a fraction of pixels*

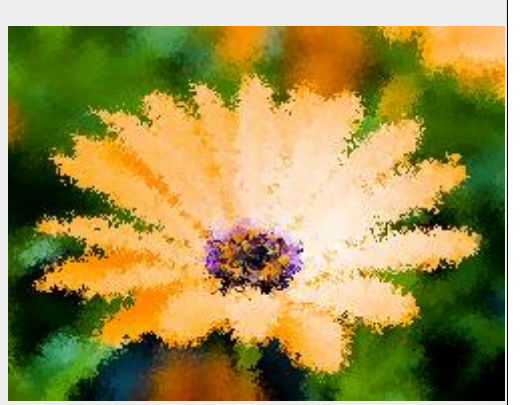

*Noise / Pick (50 / 11\*) Randomly interchange some pixels with neighbors*

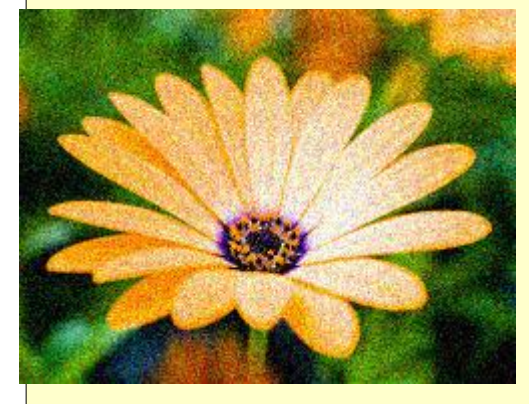

*Noise / RGB Noise Distorts color by random amounts* 

*Edge Detect:*

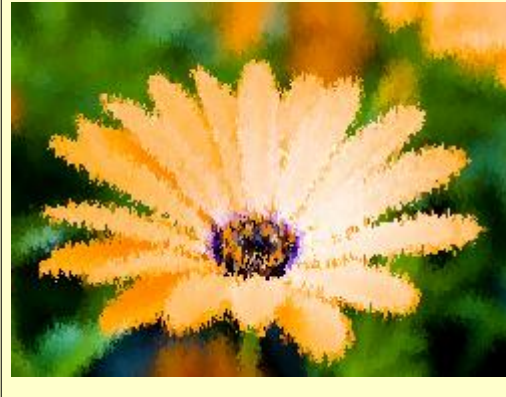

*Noise / Slur (50 / 10\*) Randomly slide some pixels downward (melting)*

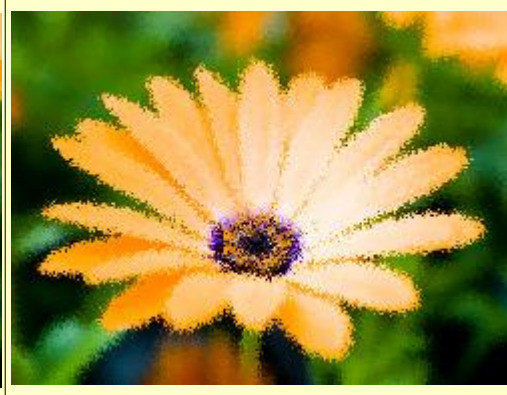

*Noise / Spread Move pixels around randomly*

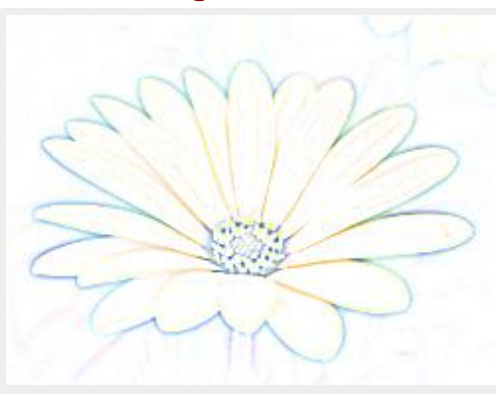

*Edge Detect / Dif of Gaussians Edge detection with control of edge thickness*

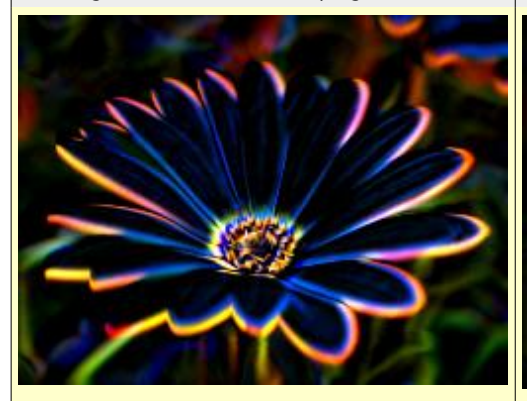

*Edge Detect / Neon Simulate the glowing boundary of a neon light*

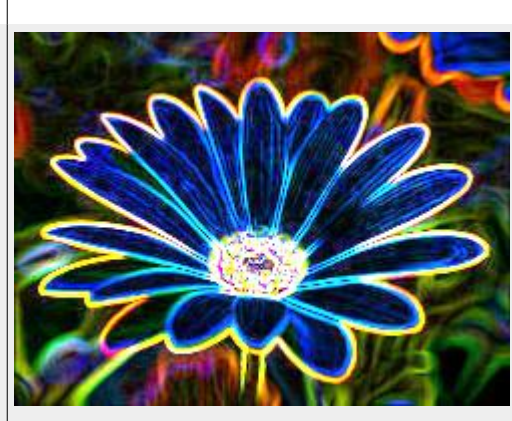

*Edge Detect / Edge Several simple methods for detecting edges*

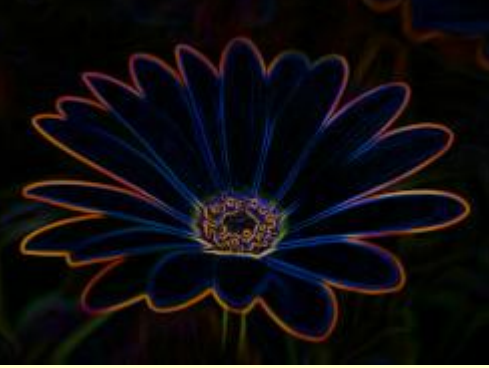

*Edge Detect / Sobel Specialized directional edge detection*

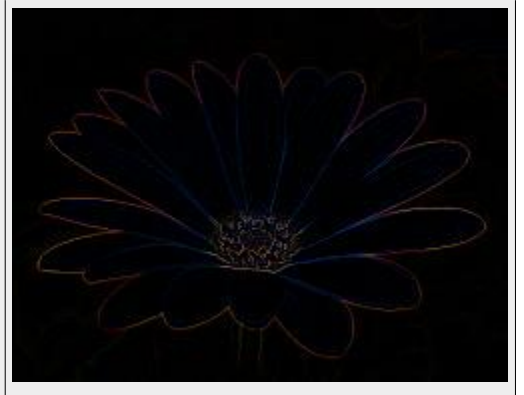

*Edge Detect / Laplace High resolution edge detection*

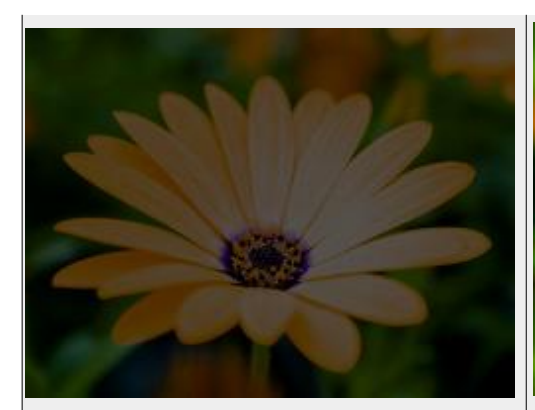

*Generic / Convolution Matrix (11\*) Apply a generic 5x5 convolution matrix* 

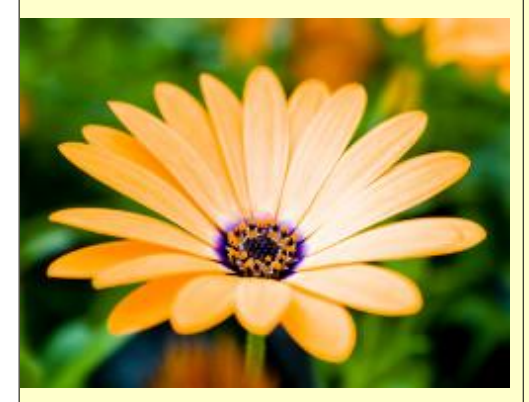

*Combine / Depth Merge Combine two images using depth maps*

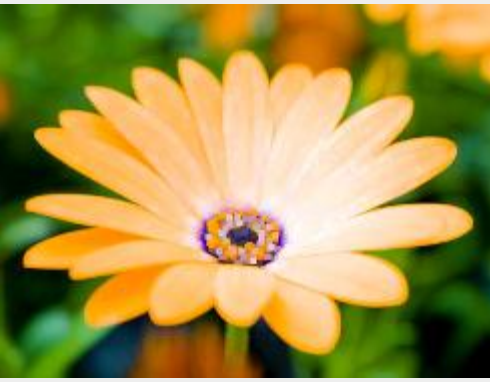

*Generic / Dilate Grow lighter areas of the image*

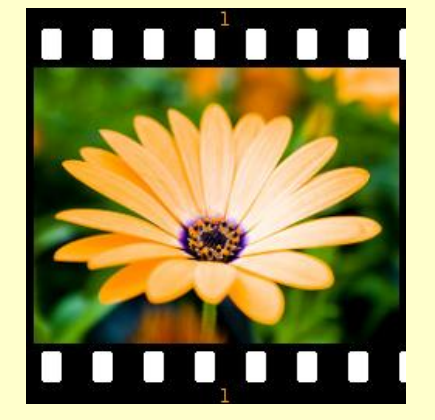

*Combine / Film Strip Combine several images into a film strip*

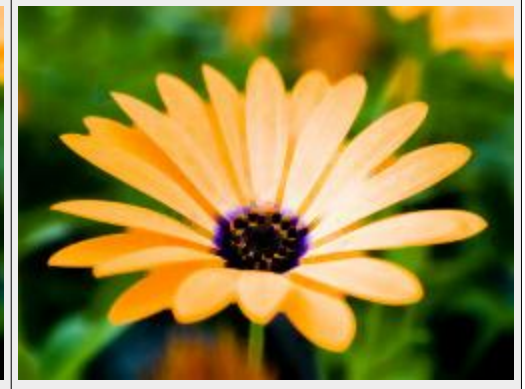

*Generic / Erode Shrink lighter areas of the image*

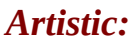

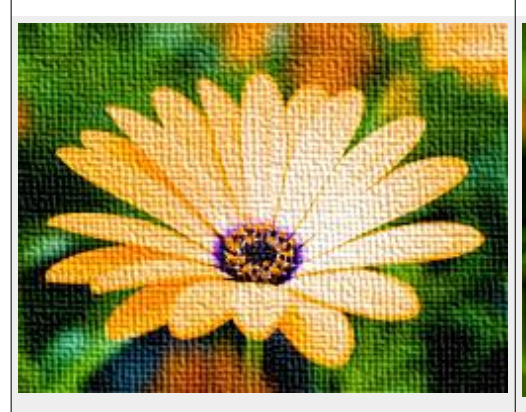

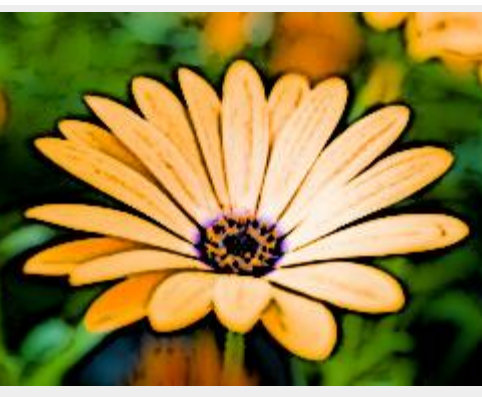

*Artistic / Apply Canvas Add a canvas texture to the image*

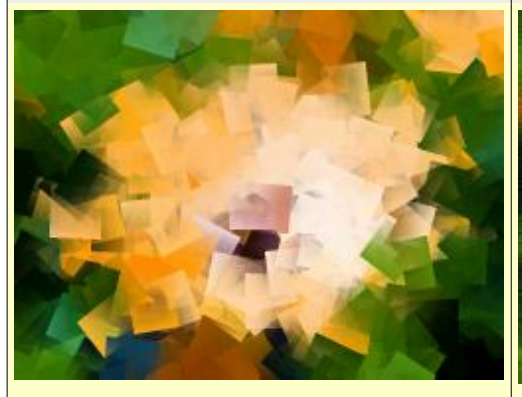

*Artistic / Cubism Convert the image to randomly rotated squares*

*Artistic / Cartoon Simulate a cartoon by enhancing edges*

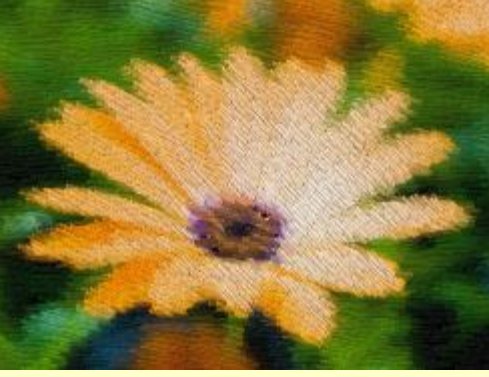

*Artistic / GIMPressonist Performs various artistic operations*

*Artistic / Clothify Add a cloth-like texture to a selected region*

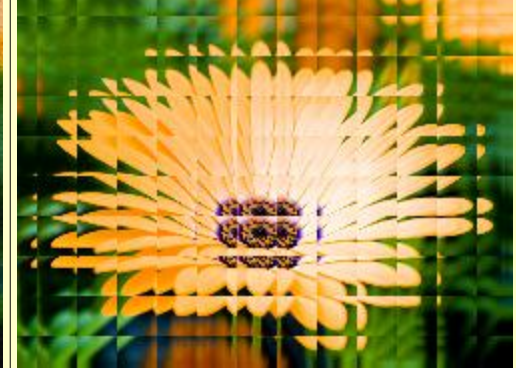

*Artistic / Glass Tile Simulate the distortion caused by square glass tiles*

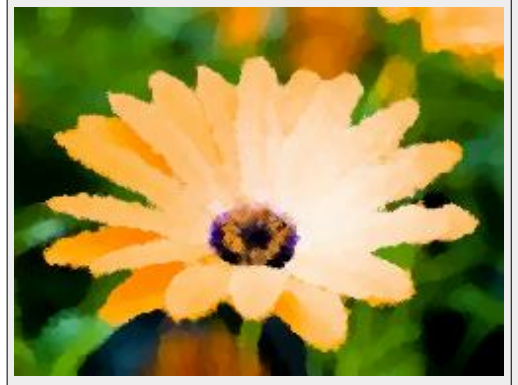

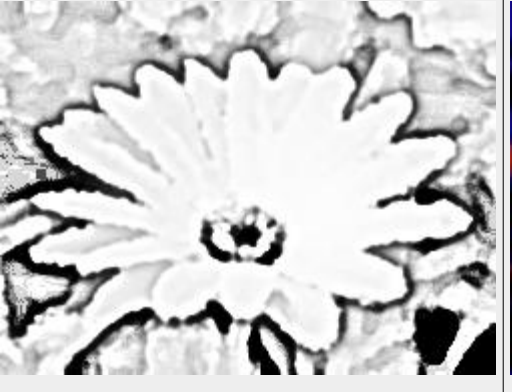

*Artistic / Photo Copy Simulate the color distortion produced by a photocopy*

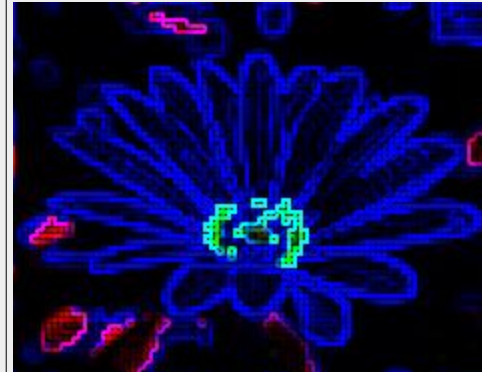

*Artistic / Predator Add a 'Predator' effect*

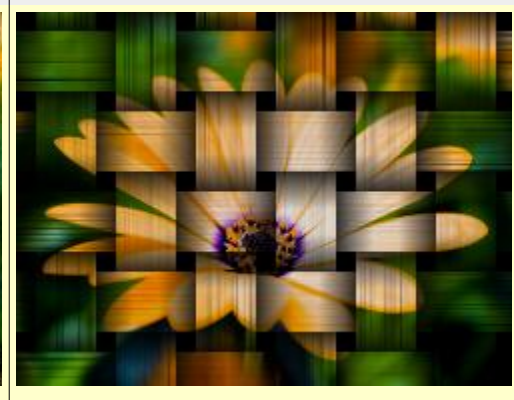

*Artistic / Weave Create a weave effect*

*Artistic / Oilify Smear colors to simulate an oil painting*

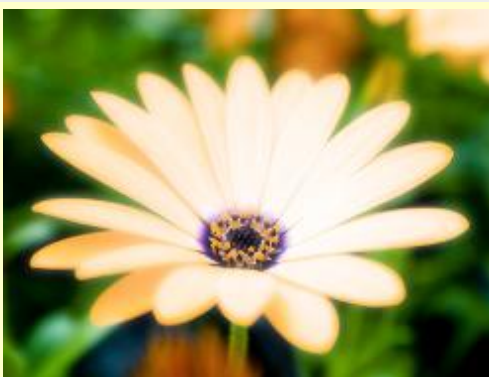

*Artistic / Soft Glow Simulate glow by making highlights soft and fuzzy*

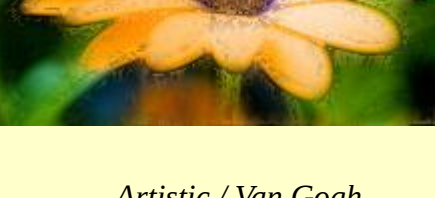

*Artistic / Van Gogh Special effects that no one understands*

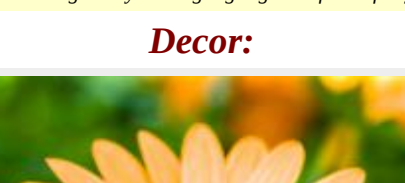

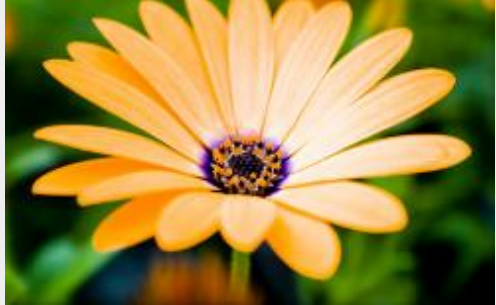

*Decor / Add Bevel Add a beveled border to an image*

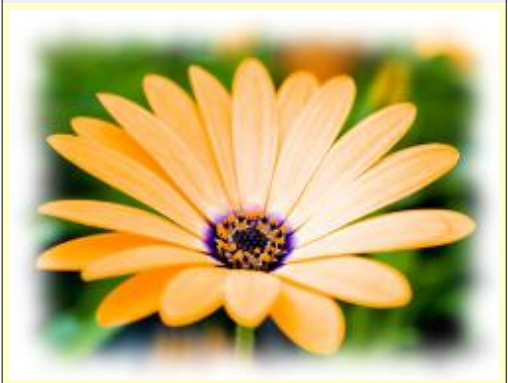

*Decor / Fuzzy Border Add a jagged fuzzy border to an image*

*Decor / Add border Add a border around an image*

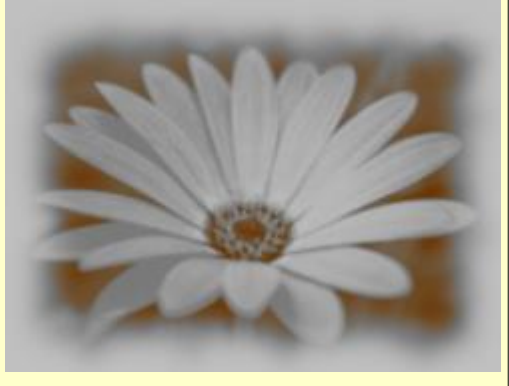

*Decor / Old Photo Make an image look like an old photo*

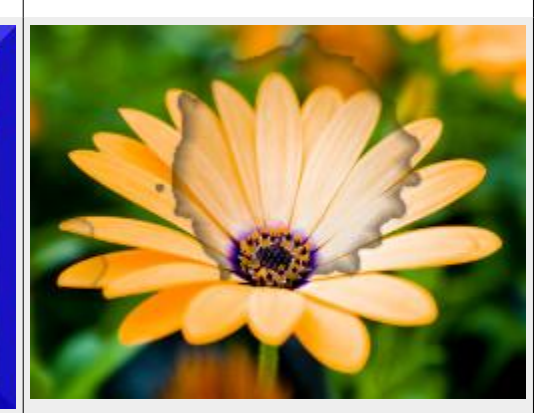

*Decor / Coffee Stain Add realistic looking coffee stains to the image*

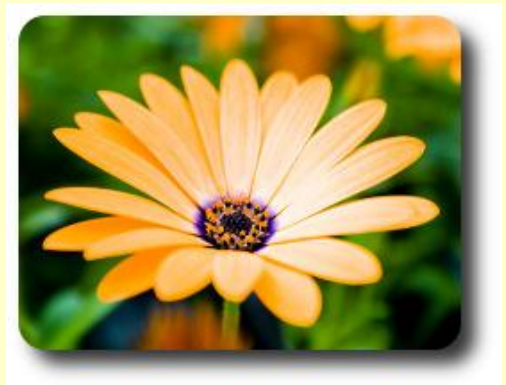

*Decor / Round Corners Round corners, add optional drop shadow or background*

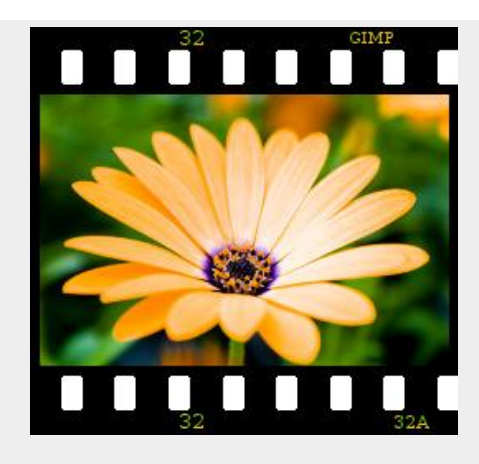

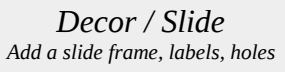

*Map:* 

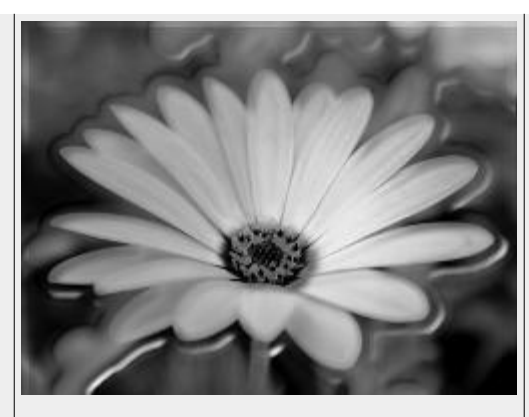

*Decor / Stencil Carve (grayscale\*) Create a stencil to carve from an image*

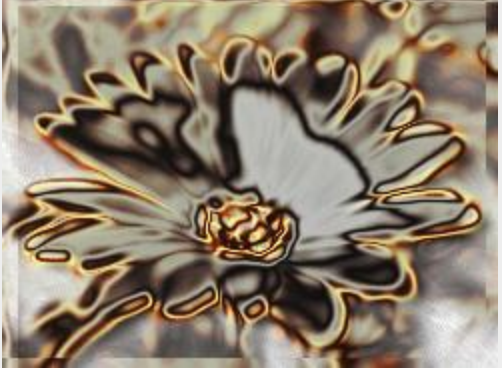

*Decor / Stencil Chrome (grayscale\*) Add a chrome effect to an image*

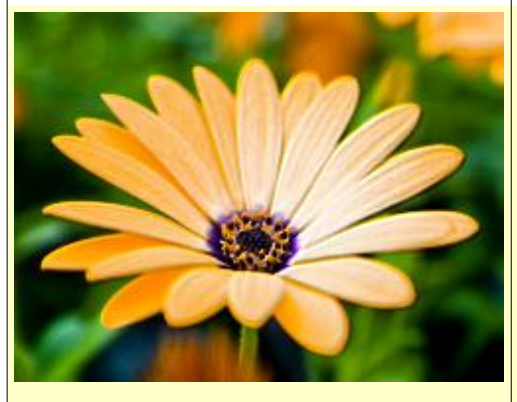

*Map / Bumpmap Create an embossing effect using a bumpmap* 

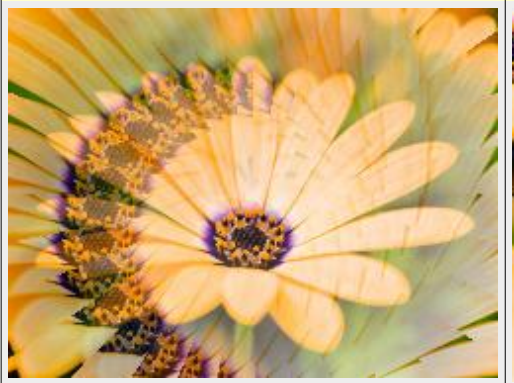

*Map / Illusion Superimpose many altered copies of the image*

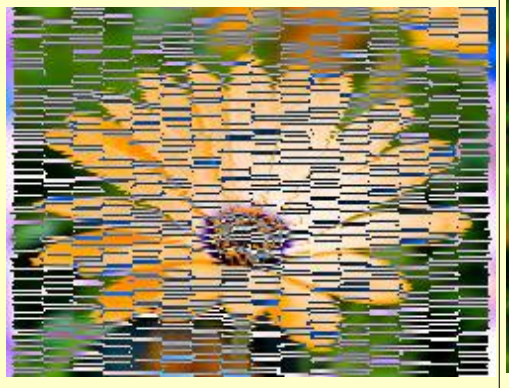

*Map / Paper Tile Cut the paper into tiles and slide them*

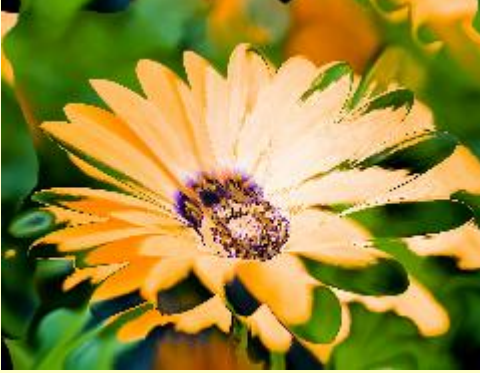

*Map / Displace Displace pixels using displacement maps*

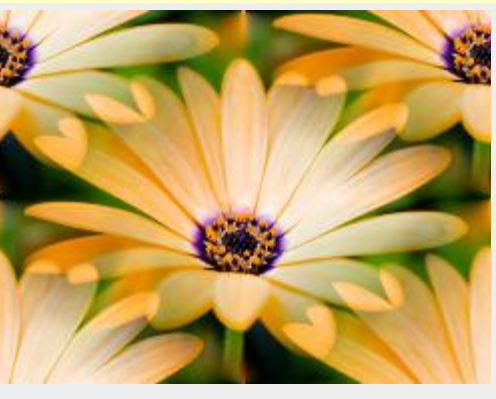

*Map / Make Seamless Alter the image to make it seamlessly tileable*

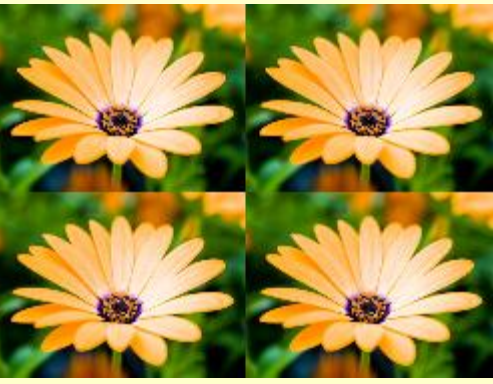

*Map / Small Tiles Cut the image into paper tiles and slide them*

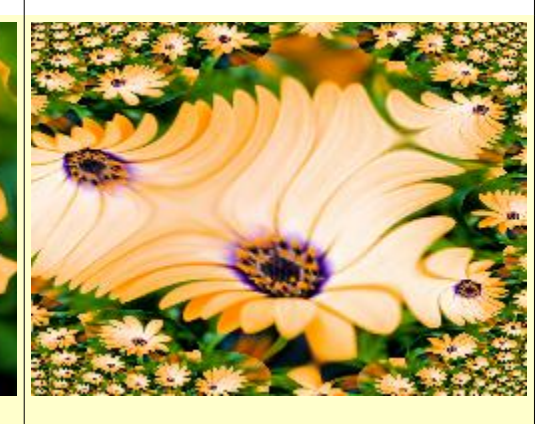

*Map / Fractal Trace Transform an image with the Mandelbrot fractal*

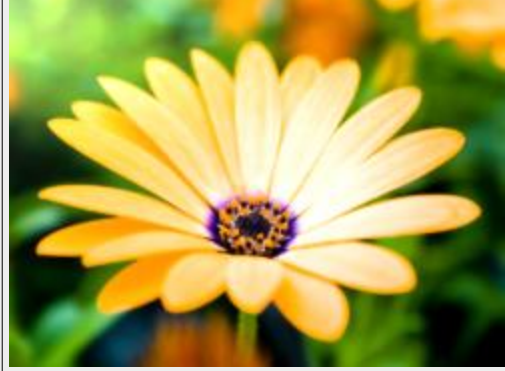

*Map / Map Object Map the image to an object*

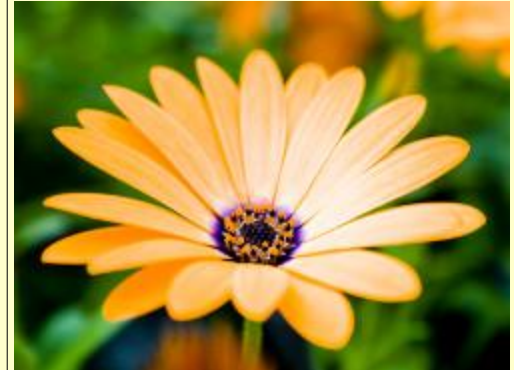

*Map / Tiles Create an array of copies of the image*

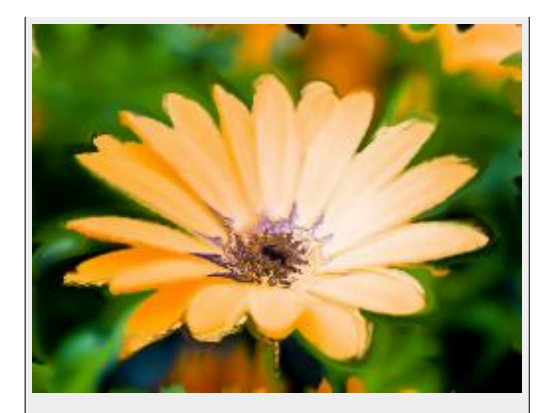

*Map / Warp Twist or smear image in many different ways*

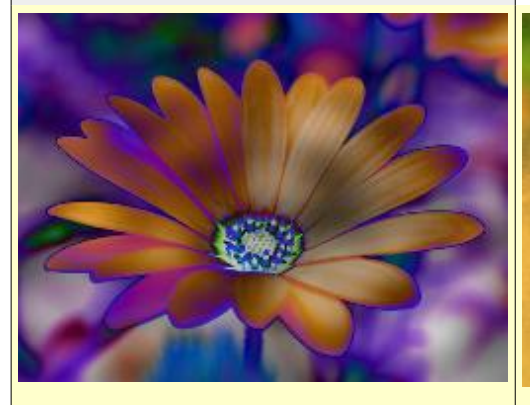

*Render / Clouds / Difference Clouds Solid noise applied with Difference layer mode*

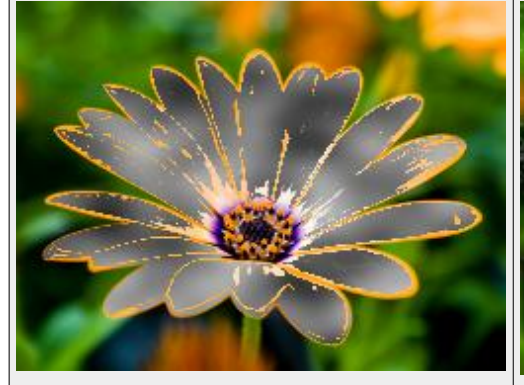

*Render / Clouds / Solid Noise (Selection\*) Create a random cloud like texture*

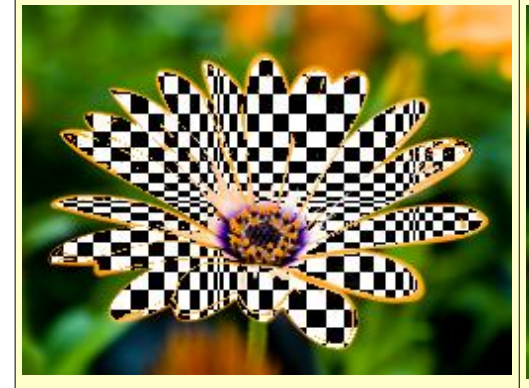

*Render / Pattern / Checkerboard (Selection / psychobilly\*) Create a checkerboard pattern*

*Render: (Selection\* = selected area)*

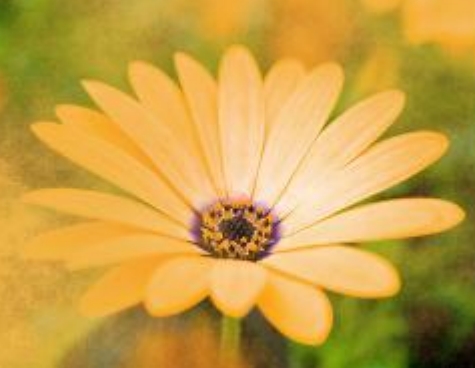

*Render / Clouds / Fog Add a layer of fog*

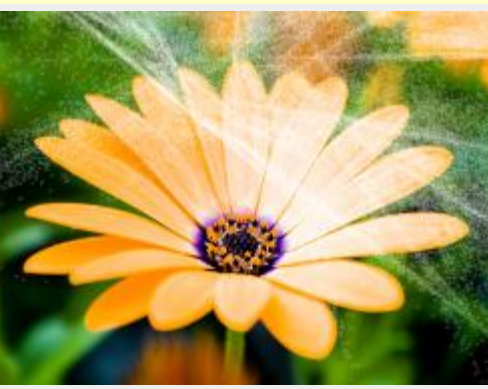

*Render / Nature / Flame Create cosmic recursive fractal flames*

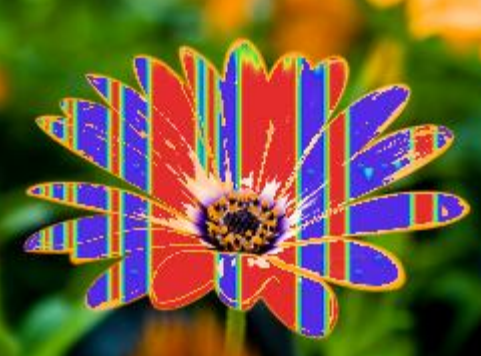

*Render / Pattern / CML Explorer (Selection\*) Create abstract coupled map lattice pattern*

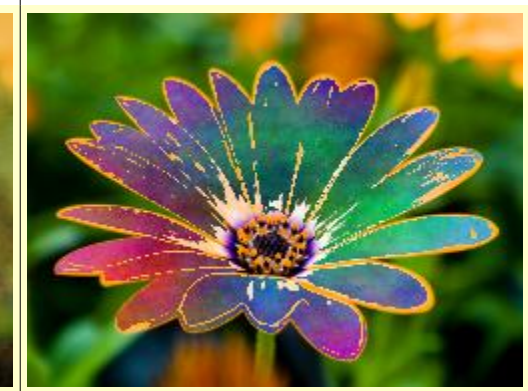

*Render / Clouds / Plasma (Selection\*) Create a random plasma texture*

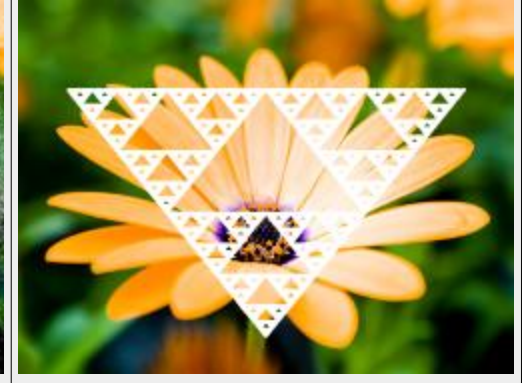

*Render / Nature / IFS Fractal Create an iterated function system (IFS) fractal*

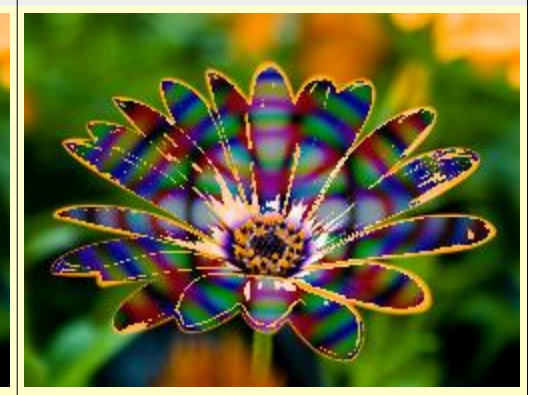

*Render / Pattern / Diffraction Patterns (Selection\*) Create Diffraction Patterns*

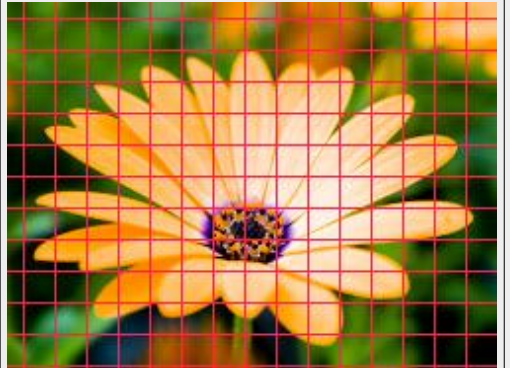

*Render / Pattern / Grid*

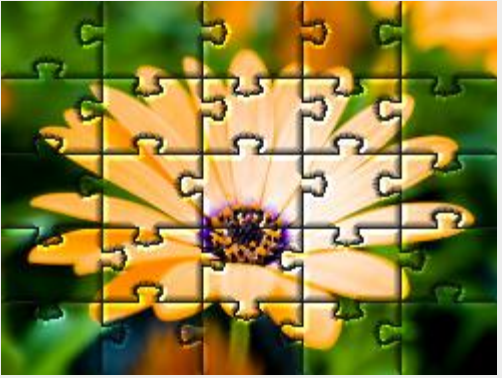

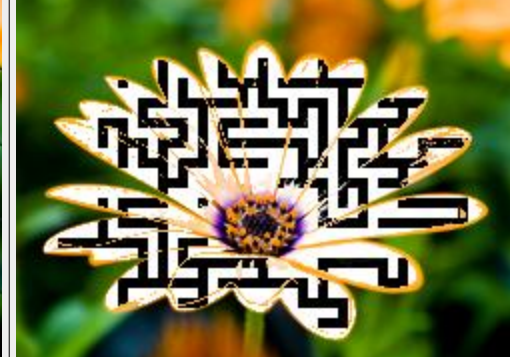

*Render / Pattern / Jigsaw Add a jigsaw puzzle pattern to the image*

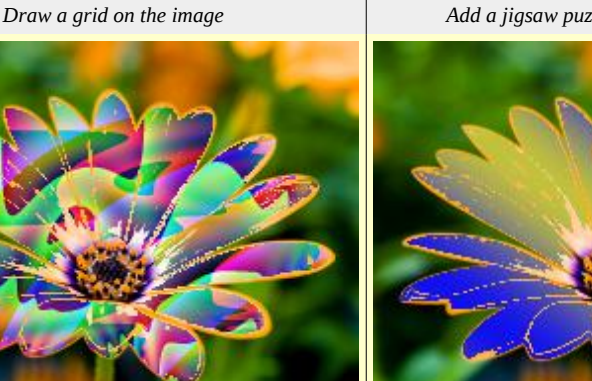

*Render / Pattern / Qbist (Selection\*) Generate a huge variety of abstract patterns*

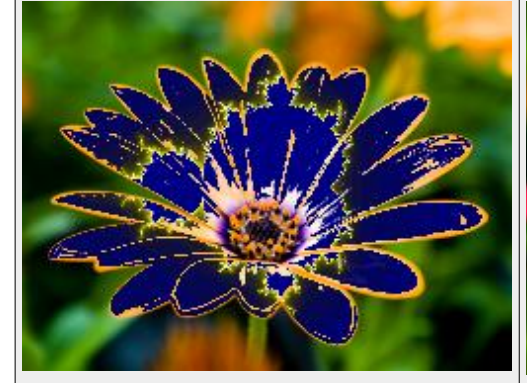

*Render / Fractal Explorer (Selection\*) Render fractal art*

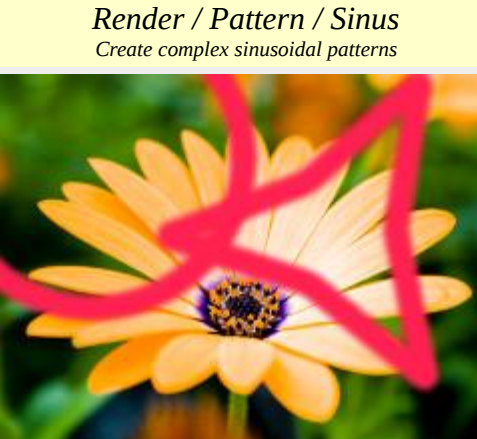

*Render / Gfig Create geometric shapes*

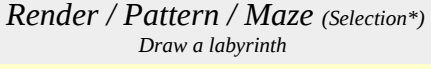

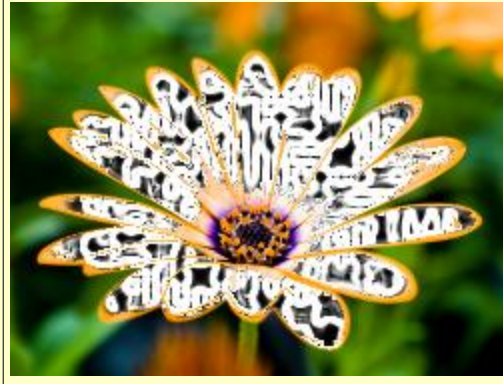

*Render / Circuit Fill a region with traces as on a circuit board*

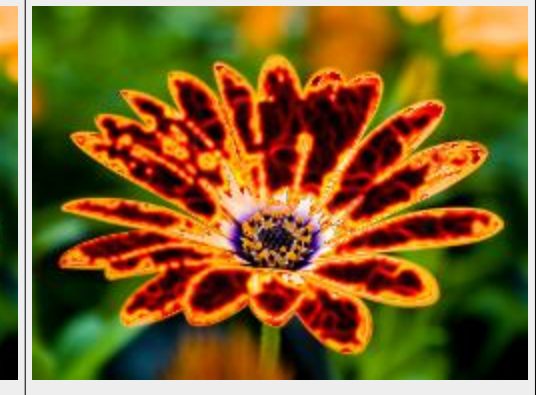

*Render / Lava (Selection\*) Fill the selection with lava*

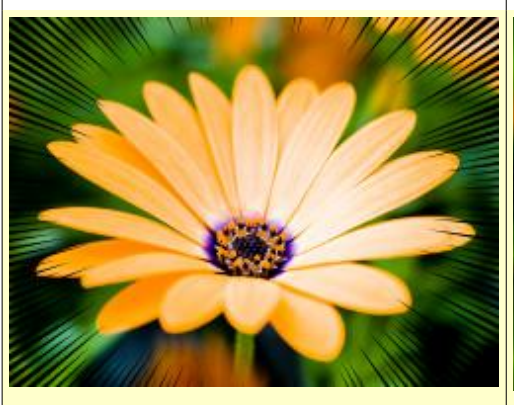

*Render / Line Nova Create rays emanating outward from center*

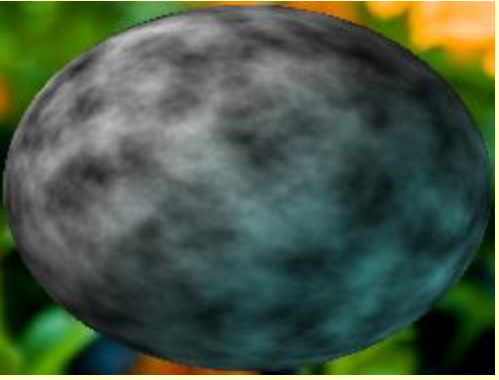

*Render / Sphere Designer Create image of a textured sphere*

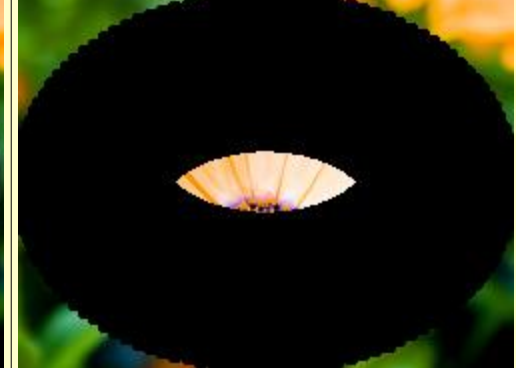

*Render / Spyrogimp Add a spyrograph or others to imag*

## *Alpha to Logo:*

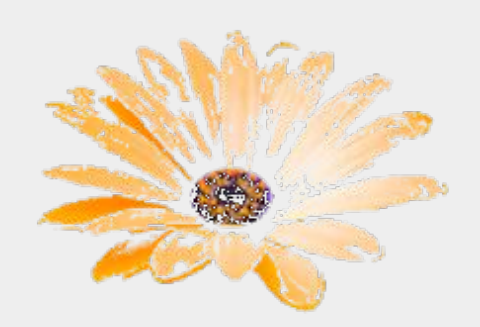

*Alpha to Logo Base Image Transparent background*

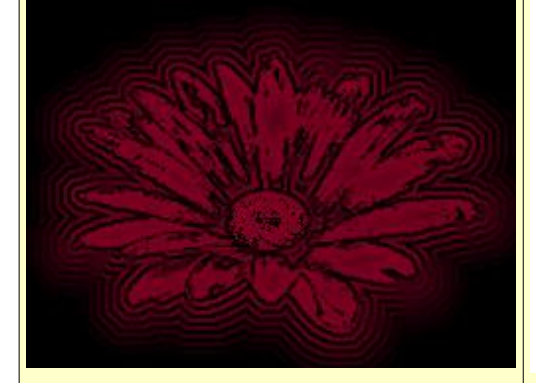

*Alpha to Logo / Alien Neon Add psychedelic outlines*

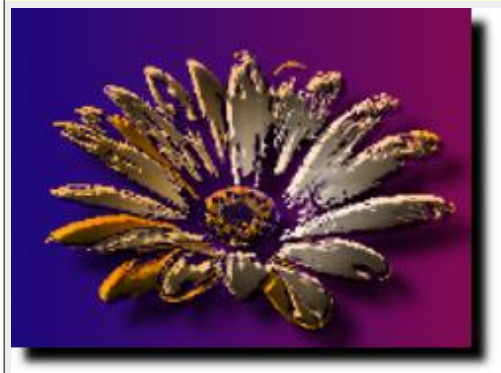

*Alpha to Logo / Blended Add blended backgrounds, highlights and shadows*

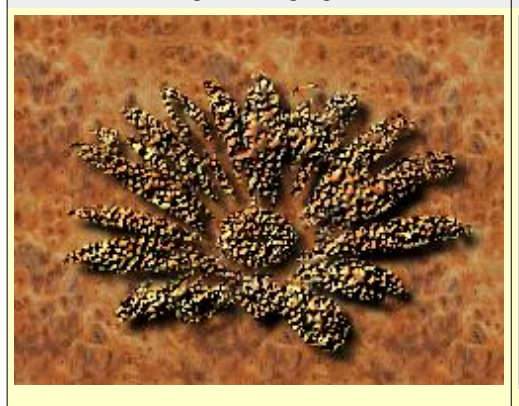

*Alpha to Logo / Chip Away Add a chipped woodcarving effect*

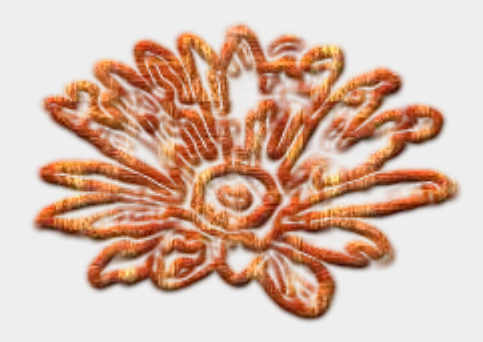

*Alpha to Logo / 3D Outline Outline with a pattern and add a drop shadow*

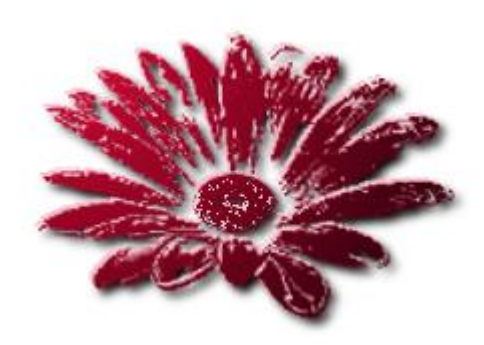

*Alpha to Logo / Basic II Add a shadow and highlight*

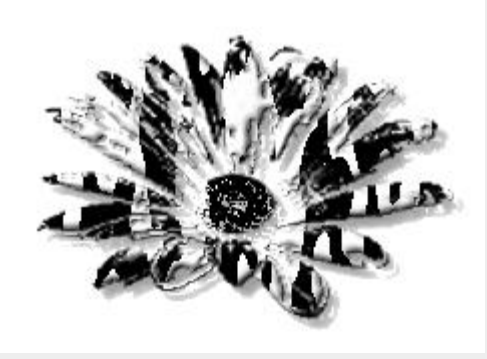

*Alpha to Logo / Bovination Add 'Cow Spots'*

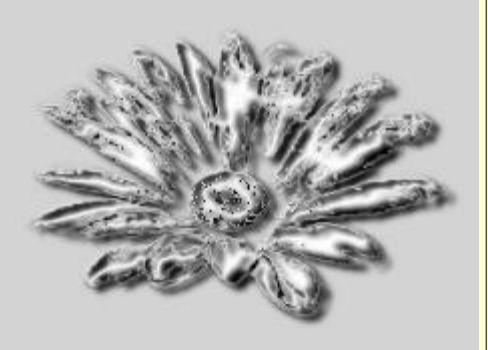

*Alpha to Logo / Chrome Add a simple chrome effect*

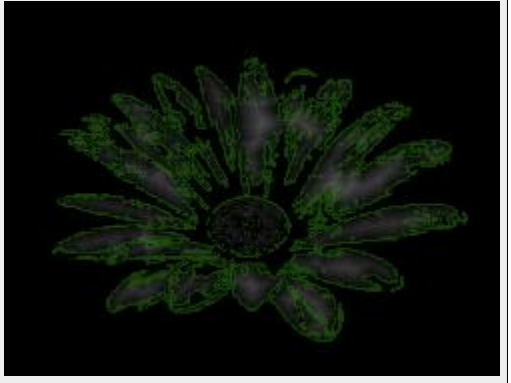

*Alpha to Logo / Alien Glow Add an eerie glow around selection*

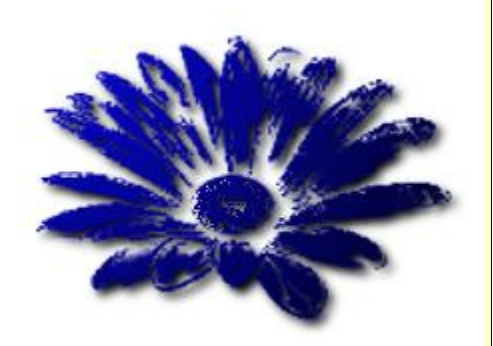

*Alpha to Logo / Basic I Add a gradient and a drop shadow*

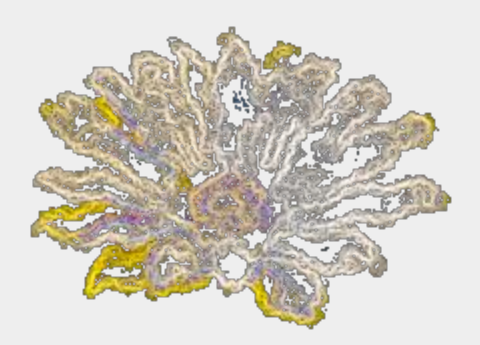

*Alpha to Logo / Chalk Add a chalk drawing*

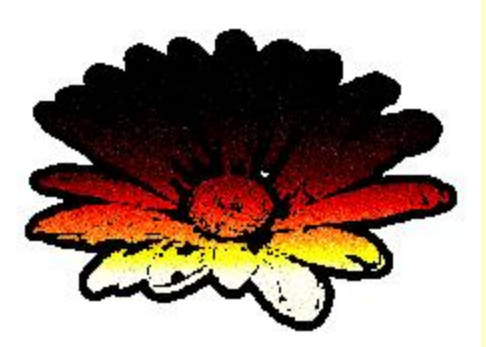

*Alpha to Logo / Comic Book Add a comic book effect*

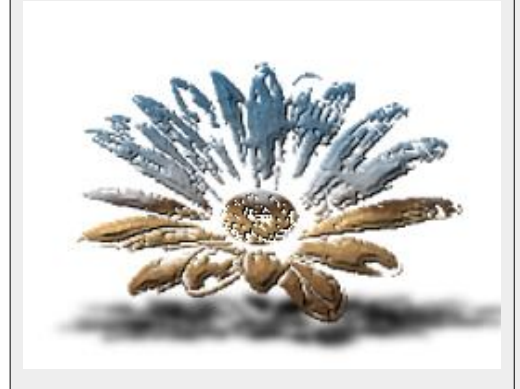

*Alpha to Logo / Cool Metal Add a metallic effect*

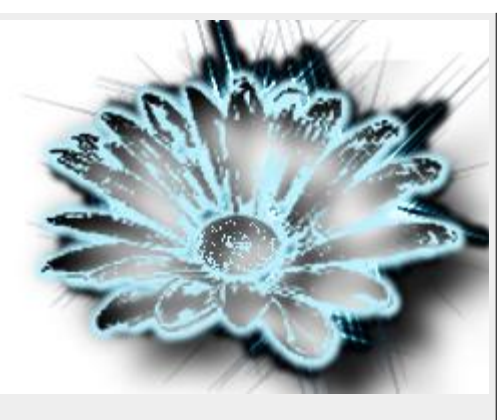

*Alpha to Logo / Frosty Add a frost effect*

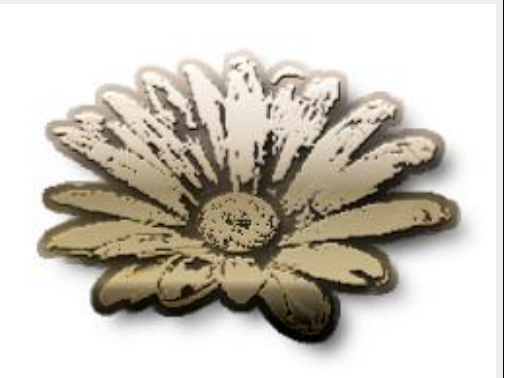

*Alpha to Logo / Glossy Add gradients, patterns, shadows and bumpmaps*

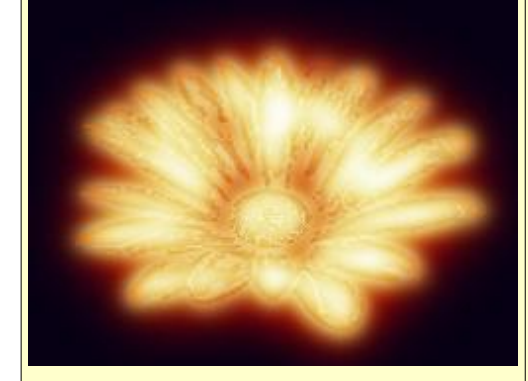

*Alpha to Logo / Glowing Hot Add a glowing metal effect*

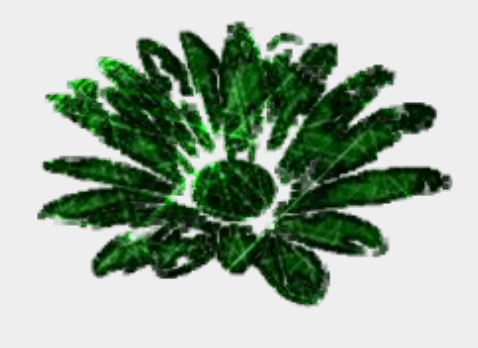

*Alpha to Logo / Particle Trace Add a trace of particles effect*

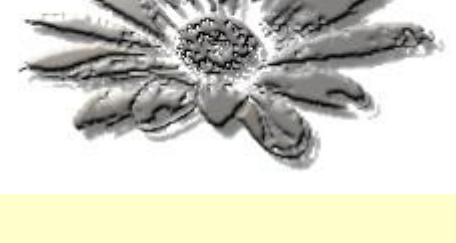

*Alpha to Logo / Gradient Bevel Add a shiny look and bevel effect* 根据学家的

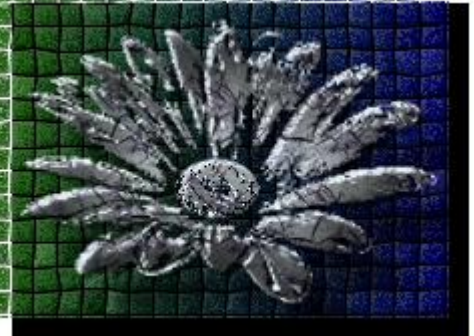

*Alpha to Logo / Textured Add textures, highlights and mosaics*

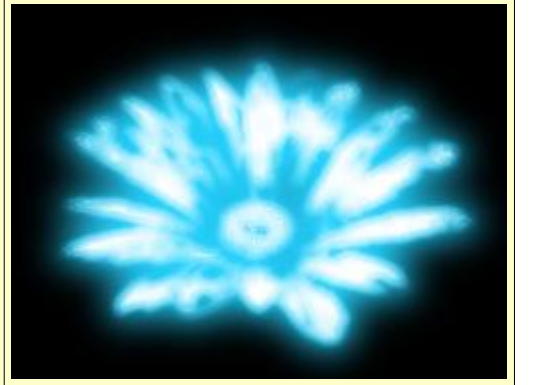

*Alpha to Logo / Neon Add a neon sign effect*